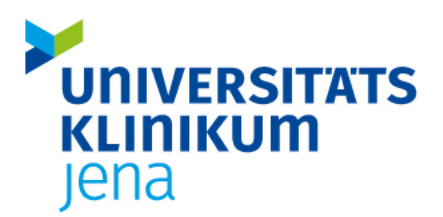

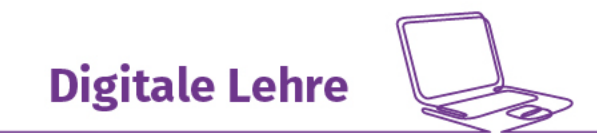

# Erste Schritte in der Digitalen Lehre

# Dienste der FSU Jena nutzen

# 1. URZ-Login beantragen

Als Lehrender des UKJ stehen Ihnen einige Dienste der FSU Jena für die Lehre zur Verfügung. Wollen sie diese nutzen, gilt es zu beachten, dass beide Einrichtungen zwei voneinander getrennte Rechenzentren haben: Das **KRZ** (=**K**linisches**R**echen**Z**entrum) ist das Rechenzentrum des UKJ und das URZ (=**U**niversitäts**R**echen**Z**entrum) das der FSU Jena.

Für Sie bedeutet das, dass Sie sich auch für das URZ einen entsprechenden Login beantragen müssen, um auf die Dienste der FSU zurückgreifen zu können.

#### *Welche Dienste der FSU kann ich mit dem URZ-Login nutzen?*

- Lernmanagement [Moodle](https://moodle.uni-jena.de/)
- **[Prüfungs-](https://exam.uni-jena.de/) und [Kursmoodle](https://kurs.uni-jena.de/course/index.php)**
- **[FSU-Cloud](https://cloud.uni-jena.de/login?redirect_url=/apps/dashboard/)  Online-Speicher und mehr**
- Persönliche Mailadresse der FSU: Vorname.Name@uni-jena.de
- [ULe \(Universitätsprojekt Lehrevaluation\)](https://www.ule.uni-jena.de/)
- **[Software](https://wiki.uni-jena.de/pages/viewpage.action?pageId=22453197)**

#### *Wie beantrage ich einen URZ-Login?*

Zur Einrichtung eines URZ-Logins schreiben Sie bitte eine E-Mail von Ihrer @med.uni-jena.de Adresse an das [IT-Servicezentrum.](mailto:itservice@uni-jena.de)

Gerne können Sie dafür folgenden Satz verwenden: "Sehr geehrte Damen und Herren, ich bitte Sie hiermit um die Freischaltung meines URZ-Logins. Vielen Dank."

Sind Sie eine externe Lehrperson, nutzen Sie bitte zur Beantragung dieses [Antragformular.](https://www.uniklinikum-jena.de/studiendekanat/Digitale+Lehre/wichtige+Dokumente/Antragsformular+zur+Einrichtung+eines+URZ_Logins+f%C3%BCr+externe+Dozierende-p-6784.html)

#### *Wichtig:*

Sie erhalten eine E-Mail vom IT-Service der FSU an Ihre im Formular angegebene E-Adresse, die Ihre Zugangsdaten sowie weitere Anweisungen zur Aktivierung des Logins enthält (Selbstregistrierung und Passwort neu setzen). Ohne diese Aktivierung können die Zugangsdaten nicht genutzt werden!

Sollte es hier zu Problemen kommen, nehmen Sie bitte Kontakt mit dem IT-Service der FSU auf: Tel.: (03641)-9-404777 [itservice@uni-jena.de](mailto:itservice@uni-jena.de)

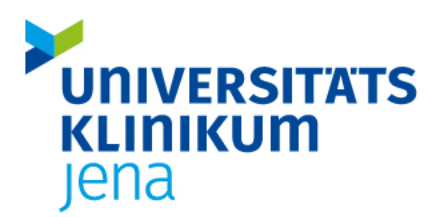

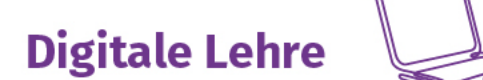

# 2. Lernmanagementsystem Moodle

Moodle ist das Lernmanagementsystem der FSU Jena [\(Moodle-Lehrserver\)](https://moodle.uni-jena.de/), das auch von den Lehrenden am UKJ genutzt werden kann.

#### *Was kann Moodle?*

Mit [Moodle](https://moodle.uni-jena.de/) können Sie den Lernenden Material bereitstellen (Skripte, Powerpoints, Website-Links, [selbstproduzierte] Videos). Darüber hinaus können Sie mit einer Vielzahl von sogenannten "Aktivitäten" die Lernenden zur vertiefenden Auseinandersetzung mit dem Material anleiten. Damit eignet sich Moodle nicht nur zur Vor- und Nachbereitung von Präsenzveranstaltungen, sondern gerade hybride bzw. Blended-Learning-Formate lassen sich damit sehr gut begleiten. Darüber hinaus können Materialen und Inhalte leicht in einem anderen Raum wiederverwendet werden.

#### *Wichtig:*

DOSIS ist das Campusmanagementsystem des UKJ und dient der Studienorganisation (Stunden- und Raumplanung). Als Lernmanagementsystems ist es eher nicht geeignet, weshalb wir Ihnen dafür Moodle empfehlen.

#### *Wie beantrage ich einen Moodle-Lernraum?*

Registrieren Sie sich zunächst einmalig im System, indem Sie sich auf der [Moodle-Seite](https://moodle.uni-jena.de/) einloggen.

Die Erstellung eines Moodle-Raumes beantragen Sie über dieses **Antragsformular**. Nachdem Sie über das [Antragsformular](https://www.uniklinikum-jena.de/studiendekanat/Digitale+Lehre/wichtige+Dokumente/Beantragung+eines+Moodle_Raumes-p-5860.html) einen Moodle Raum beantragt haben und der Raum erstellt wurde, wird er direkt auf der DOSIS-Seite Ihrer Veranstaltung verlinkt. Anschließend werden DOSIS und Moodle synchronisiert, d.h. die Studierenden, die für Ihre Veranstaltung eingeschrieben sind, werden automatisch dem Moodle-Raum hinzugefügt. Dies geschieht spätestens eine Woche vor dem Beginn Ihrer Veranstaltung.

Wenn Sie feststellen, dass 5 Tage vor Veranstaltungsstart die Teilnehmenden noch nicht im Moodle-Raum eingeschrieben sind, kontaktieren Sie [digitale-lehre@med.uni-jena.de.](mailto:digitale-lehre@med.uni-jena.de) Bitte geben Sie in der Mail sowohl den Namen des Moodle-Kurses als auch den Titel und den Link der Veranstaltung in DOSIS an (oder jeweils den Link zu den Räumen).

Alternativ können Sie als Lehrende Teilnehmende manuell in Ihren Moodle-Kurs einschreiben bzw. die Selbsteinschreibung der Studierenden per Passwort auswählen.

# *Wo finde ich Hilfe zu moodle?*

- o Moodle Administratoren des UKJ: Annina Seitz und Friedrich Lauschke [\(digitale](mailto:digitale-lehre@med.uni-jena.de)[lehre@med.uni-jena.de\)](mailto:digitale-lehre@med.uni-jena.de) helfen Ihnen gern weiter.
- o Anleitungen und FAQs: [Erste Schritte in Moodle](https://moodle.uni-jena.de/mod/book/view.php?id=1402)
- o [Moodle-Wissensdatenbank der FSU](https://wiki.uni-jena.de/pages/viewpage.action?pageId=22452742)

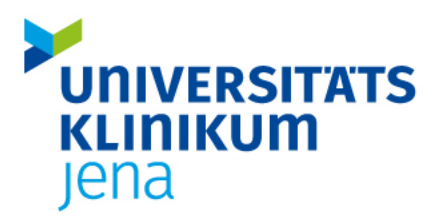

**Digitale Lehre** 

**Bereich Digitale Lehre |** [digitale-lehre@med.uni-jena.de](mailto:digitale-lehre@med.uni-jena.de) **|** Tel.: 03641-9-391260

o [Moodle Hilfskurs der FSU](https://moodle.uni-jena.de/login/index.php) (Zugang direkt über Moodle-Lernplattform. Selbsteinschreibung mit dem Passwort: Lehre)

#### *Schulungen*

Zur Einführung in die Arbeit mit dem System bietet der Bereich Digitale Lehre regelmäßig Schulungen an. Die aktuellen Schulungstermine und -themen finden Sie auf den Seiten des Studiendekanats. Darüber hinaus können individuelle Termine und Inhalte abgesprochen werden, wenn hierbei eine Mindestteilnehmerzahl von 5 Personen erreicht wird.

# 3. Prüfungsmoodle

Mit Moodle können Sie sogenannte "Home-Exams" durchführen. Das sind Prüfungen, die von den Studierenden am (heimischen), privaten PC absolviert werden. An der FSU wurde dafür eine eigene Moodle-Prüfungsinstanz [\(Prüfungsserver\)](https://exam.uni-jena.de/) eingerichtet, um Sicherheit und Stabilität des Systems zu gewährleisten. Vorteile sind die schnelle und (meistens) automatisierte Auswertung, die einfache Integration von Medien sowie die leichte nachträgliche Korrektur fehlerhafter Items.

# *Wo finde ich Hilfe zum Prüfungsmoodle?*

- o Moodle Administratoren des UKJ: Annina Seitz und Friedrich Lauschke [\(digitale](mailto:digitale-lehre@med.uni-jena.de)[lehre@med.uni-jena.de\)](mailto:digitale-lehre@med.uni-jena.de) helfen Ihnen gern weiter.
- o [Workflows und Anleitungen](https://www.uniklinikum-jena.de/studiendekanat/Digitale+Lehre/Digital+Pr%C3%BCfen.html#Moodle) auf der Website des Bereich Digitale Lehre

# 4. FSU-Cloud

Schnell und unkompliziert im Team kommunizieren? Wissen austauschen, Dateien teilen, Ergebnisse per Chat oder Videokonferenz besprechen oder gemeinsam an Dokumenten arbeiten? Die FSU-Cloud bietet zahlreiche Möglichkeiten für Ihre Lehrveranstaltung:

- **Synchronisation** aller Daten (auch zwischen unterschiedlichen Geräten)
- **Teilen** von Daten sowie die Möglichkeit einer **zeitgleichen Bearbeitung** von Textdokumenten, Tabellen oder Präsentationen
- **Zwei-Orte-Speicherung** (für den Fall das Ihren Endgeräten etwas passiert, werden die Daten auch immer im Universitätsrechenzentrum **direkt in Jena** gespeichert)
- **integrierte Talk-Funktion**, die vom Chat bis hin zu planbaren Videokonferenzen mit mehreren Teilnehmern reicht
- eine **Erhöhung der Speicherkapazität** ist möglich (gegen Bezahlung)

Mit dem Web-Browser [\(cloud.uni-jena.de\)](https://cloud.uni-jena.de/) oder über die vorher installierte App ist ein Zugriff auch von unterwegs möglich. (Den aktuellen Windows-Client finden Sie beim ersten Einloggen in die [FSU-Cloud\)](https://cloud.uni-jena.de/).

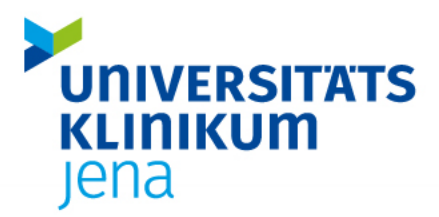

**Digitale Lehre** 

**Bereich Digitale Lehre |** [digitale-lehre@med.uni-jena.de](mailto:digitale-lehre@med.uni-jena.de) **|** Tel.: 03641-9-391260

# *Beantragung und Berechtigung*

Eine automatische Bereitstellung erfolgt mit Aktivierung Ihres URZ-Logins. Loggen Sie sich einfach mit Ihren URZ-Login-Daten auf [cloud.uni-jena.de](https://cloud.uni-jena.de/login) ein.

# *Wo finde ich Hilfe?*

- o [URZ der FSU Jena](https://www.uni-jena.de/universitaet/fakultaeten-einrichtungen/urz/dienste/dienste-von-a-bis-z/speicherdienste)
- o [URZ Service Desk](https://servicedesk.uni-jena.de/servicedesk/customer/user/login?destination=plugins/servlet/desk/portal/121/create/442%3FrequestGroup%3D330) (Login mit URZ-Login-Daten notwendig)
- 5. Persönliche uni-jena.de Mailadresse

Mit Beantragung Ihres URZ-Logins erhalten Sie automatisch eine @uni-jena.de E-Mailadresse, die vor allem für Ihre Arbeit mit den Diensten des FSU (insbesondere Moodle) oder der Kontaktaufnahme des URZ mit Ihnen wichtig ist. Um nicht zwei E-Mailpostfächer pflegen zu müssen, emp-fehlen wir Ihnen, eine [Weiterleitung](https://player.vimeo.com/video/800448928?h=cdaabbfed1) auf Ihr @med.uni-jena.de Mailpostfach einzurichten.

# 6. ULe (Universitätsprojekt Lehrevalaution)

Das Universitätsprojekt Lehrevaluation unterstützt Sie durch systematische und wissenschaftlich fundierte Verfahren bei der Evaluation Ihrer Lehrveranstaltung. ULe bietet Ihnen dazu die Möglichkeit, Ihren Fragebogen nach einem Baukastenprinzip zusammenzustellen und wertet diesen für Sie aus. Die Ergebnisse dienen dazu, den Lehrpersonen fundierte Rückmeldungen zu Ihren Lehrveranstaltungen zur Verfügung zu stellen. Zudem sollen die Ergebnisse den Dialog zwischen Lehrenden und Lernenden unterstützen, da den Lehrpersonen durch die Ergebnisse und Diskussionen die Gelegenheit geboten wird, Stärken und Schwächen Ihres individuellen Lehrverhaltens zu erkennen. Darüber hinaus erhalten Sie Rückmeldungen und Anregungen zur Weiterentwicklung Ihres Lehrangebots.

#### *Wo kann ich meine Lehrveranstaltungsevaluation beantragen?*

**Erstellen Sie zunächst ein** [Evaluationskonto](https://www.evaluation.uni-jena.de/evalphp/admin_lehr.php?neu)**.** Nach Abschluss der Anmeldung erhalten Sie eine Bestätigung an die von Ihnen angegebene E-Mail-Adresse. Diese enthält Ihr persönliches Passwort. Anschließend können Sie sich mit Ihrer E-Mail-Adresse und diesem Passwort [in Ihrem Eva](https://www.evaluation.uni-jena.de/evalphp/login.php)[luationskonto anmelden.](https://www.evaluation.uni-jena.de/evalphp/login.php) Nach dem Anlegen können Sie im Evaluationskonto Ihre Veranstaltungen zur Evaluation anmelden, den Stand der Bearbeitung verfolgen und die Ergebnisse Ihrer Evaluationen einsehen sowie herunterladen.

# 7. Software-Service

Im Wiki der FSU Jena finden Sie [eine Liste an Software,](https://wiki.uni-jena.de/pages/viewpage.action?pageId=22453197) die Sie als Lehrende:r der Medizinischen Fakultät nutzen können.

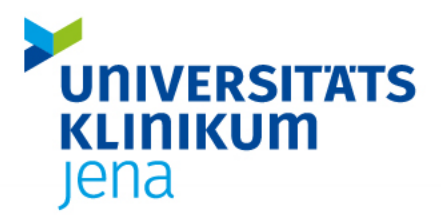

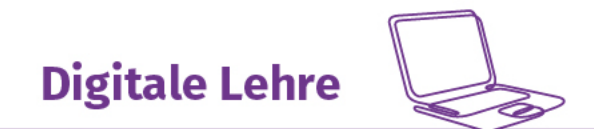

# Dienste des UKJ nutzen

# 1. Zoom

Für die synchrone Kommunikation mit den Studierenden während Ihrer digitalen Lehrveranstaltung empfehlen wir Ihnen [Zoom](https://zoom.us/)*.* 

# *Wie erhalte ich eine Lizenz?*

Nach der Prüfung Ihres **Antrags** (bitte geben Sie hier Ihre @med.uni-jena.de-Adresse an) bekommen Sie in der Regel innerhalb von 48h eine Einladungsmail von Zoom. Verwenden Sie den in dieser Mail vorhandenen Aktivierungslink und wählen Sie die Option "mit Passwort". Vergeben Sie sich ein Passwort Ihrer Wahl. Dies ist unabhängig von Ihrem UKJ-Passwort. Nach dieser Registrierung können Sie sich mit Ihrer Email-Adresse und dem von Ihnen vergebenen Passwort auf der [Login-Seite von Zoom](https://zoom.us/signin) anmelden.

Über welche Zoom-Lizenzen verfügt das UKJ?

- 1. Zoom-Meeting Lizenz: bis zu 300 Teilnehmer:Innen (Antrag über [Formular\)](https://www.uniklinikum-jena.de/studiendekanat/Digitale+Lehre/wichtige+Dokumente/Antragsformular+zur+Einrichtung+eines+Zoom_Accounts-p-5802.html)
- 2. Webinar: bis zu 500 Teilnehmer:Innen

*Hinweis***:** Möchten Sie die Zoom-Webinar Lizenz beantragen, schreiben Sie bitte eine E-Mail an [digitale-lehre@med.uni-jena.de](mailto:digitale-lehre@med.uni-jena.de) mit der Veranstaltung und einer kurzen Begründung.

# *Worauf muss ich achten, wenn ich Zoom nutzen möchte?*

Das UKJ unterliegt den gesetzlichen Anforderungen des [Datenschutzes](https://www.uniklinikum-jena.de/studiendekanat/Digitale+Lehre/Allgemeines.html#rechtlichegrundlagen) und somit dürfen Videound Webkonferenzen nur unter Berücksichtigung der Regelungen zum Datenschutz und zum Schutz der Informationen (Informationssicherheit) durchgeführt werden. Eine Missachtung der Regelungen (z.B. Teilen von Bildschirminhalten mit personenbezogenen Patientendaten in einer Zoom-Konferenz) kann daher arbeitsrechtliche Konsequenzen nach sich ziehen.

Deshalb ist es sehr wichtig, die rechtlichen Grundlagen im Blick zu haben. Denken Sie bei personenbezogenen Daten immer an diese [Einverständniserklärung.](https://www.uniklinikum-jena.de/studiendekanat/Digitale+Lehre/Allgemeines.html#rechtlichegrundlagen)

# *Wichtig*

*Alle weiteren Video- und Konferenztools, wie z.B. GoToMeeting, Skype, Jitsi etc. dürfen nur in Forschungsnetzwerken (LAN/ WLAN eduroam) verwendet werden. Ausnahmen zur weiteren Verwendung müssen im GB IT angemeldet und separat geprüft werden.* 

Wo finde ich Hilfe?

o [Webseite des Bereichs "Digitale Lehre"](https://www.uniklinikum-jena.de/studiendekanat/Digitale+Lehre/Digital+Lehren.html#toolslehre)

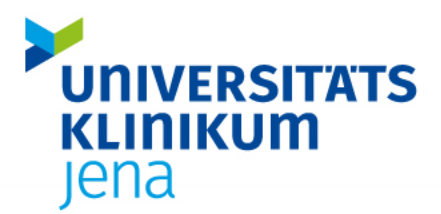

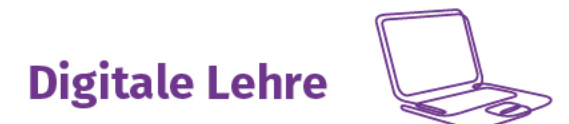

# Hilfreiche Ansprechpartner

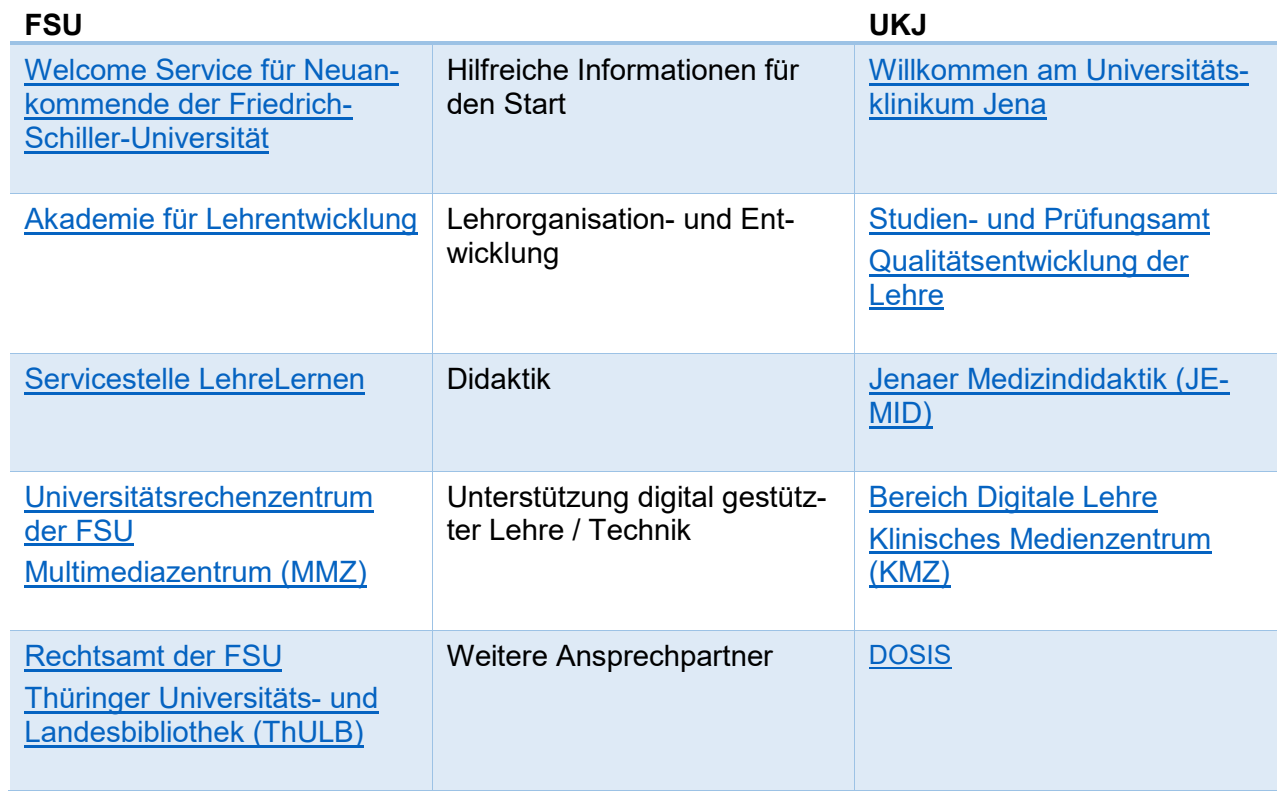